Transport og samfunn Transportutvikling Veg- og transportteknologi 13. november 2023

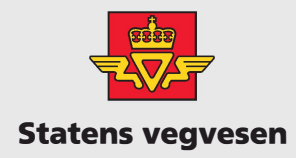

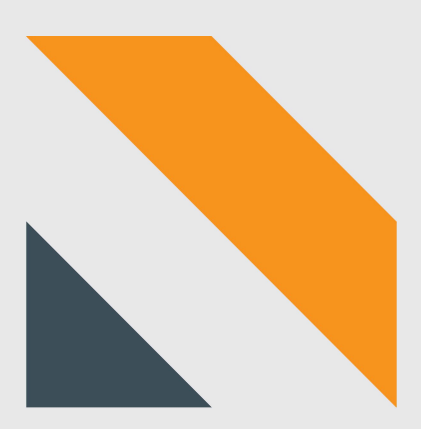

# Installasjonsveileder Dr7 OPCUA

Sykkel

# Innhold

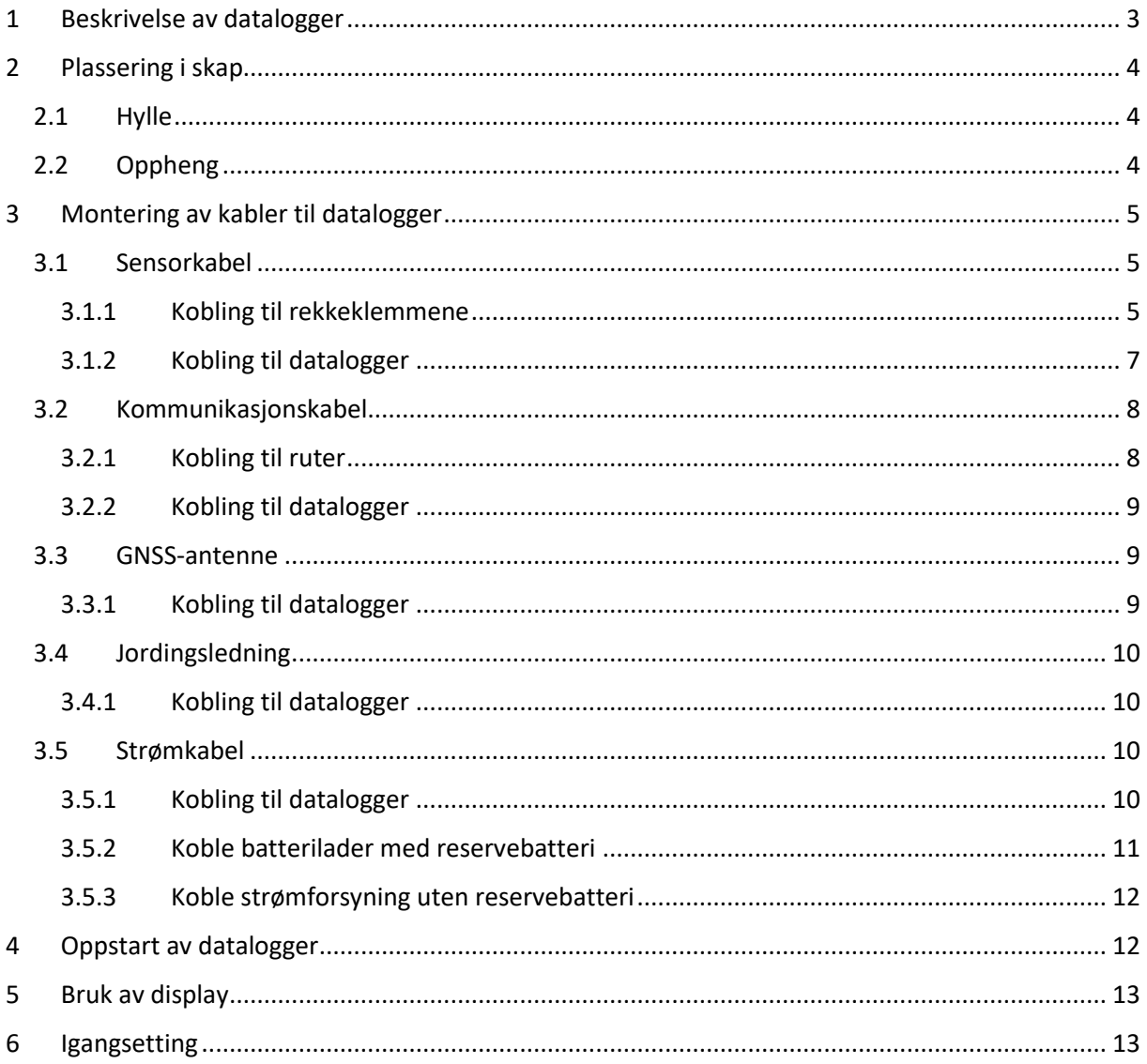

*Versjonshistorikk*

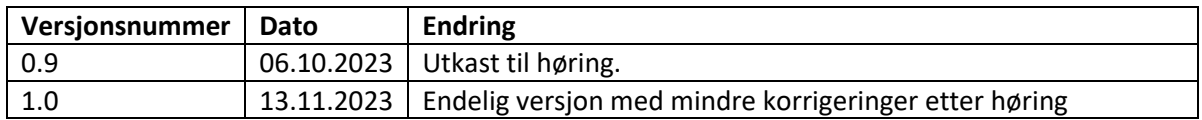

# *Definisjonsliste*

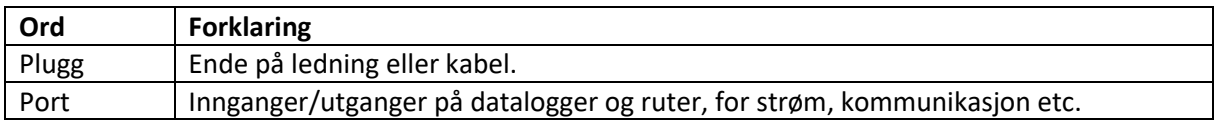

# <span id="page-3-0"></span>1 Beskrivelse av datalogger

Dr7 OPCUA sykkel kan ha flere typer porter på sidene, og de kan være plassert forskjellig på dataloggerne. Dr7 OPCUA sykkel er ombygd fra den tidligere varianten som het Dr7, og innmaten er den samme som hos Loop Monitor sykkel. Det kan derfor henge igjen porter fra Dr7 som ikke lenger er i bruk.

Dr7 OPCUA sykkel har et display og 5 knapper for navigering i displayet.

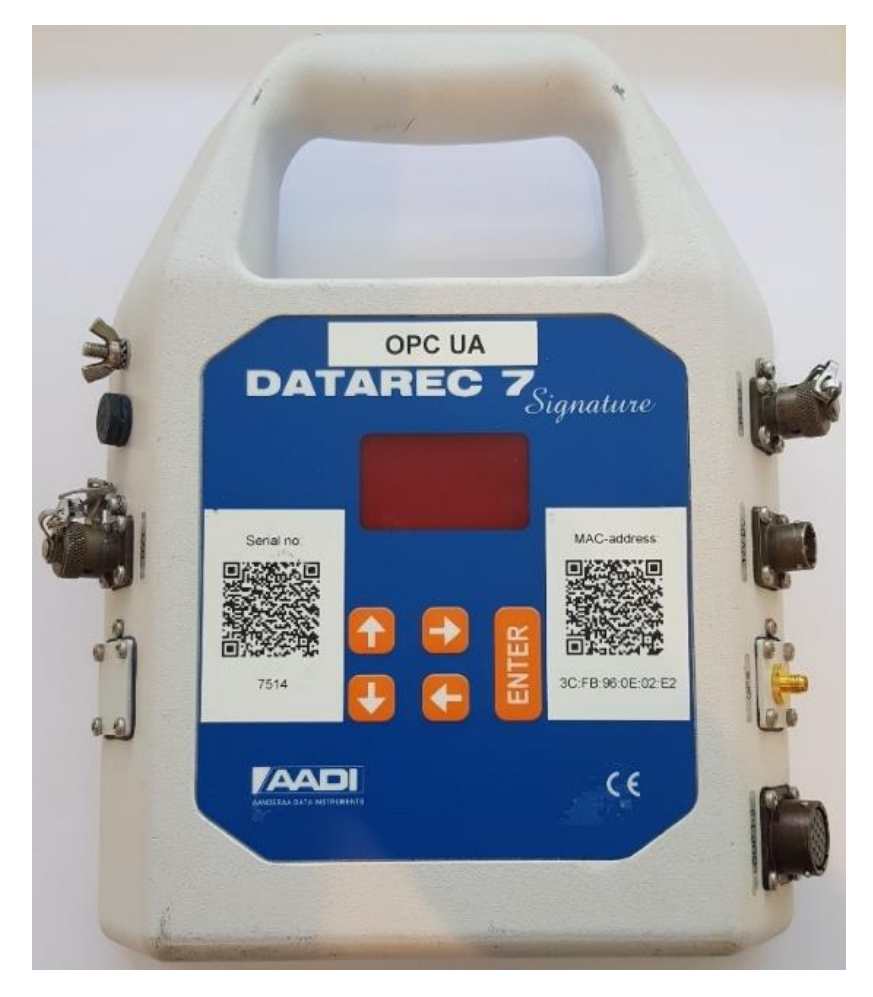

*Figur 1. Eksempel på en Dr7 OPCUA sykkel. Portene kan være plassert annerledes på andre eksemplarer.*

# <span id="page-4-0"></span>2 Plassering i skap

Datalogger kan plasseres på flere måter i skapet, avhengig av type skap og plass i skapet.

# <span id="page-4-1"></span>2.1 Hylle

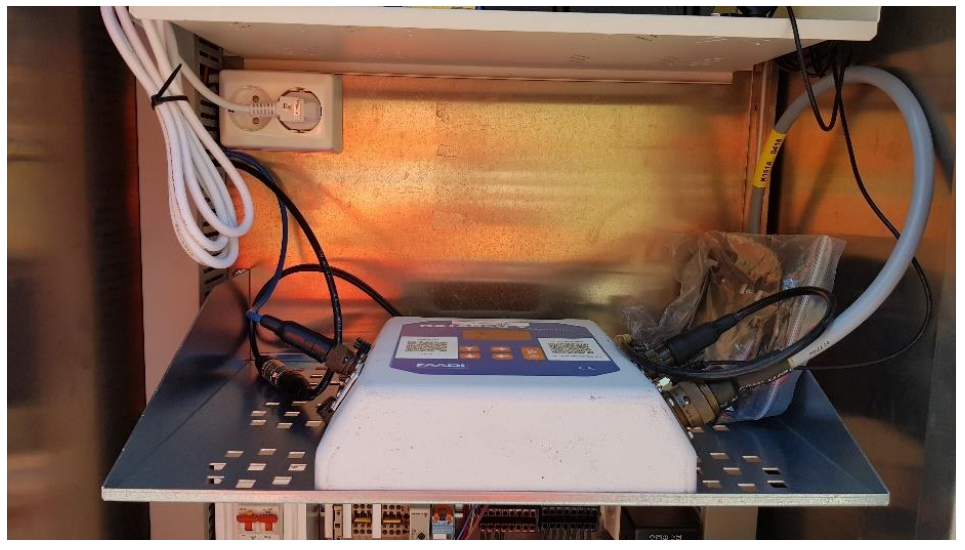

*Figur 2. Eksempel på en Dr7 OPCUA sykkel plassert på hylle i skap.*

# <span id="page-4-2"></span>2.2 Oppheng

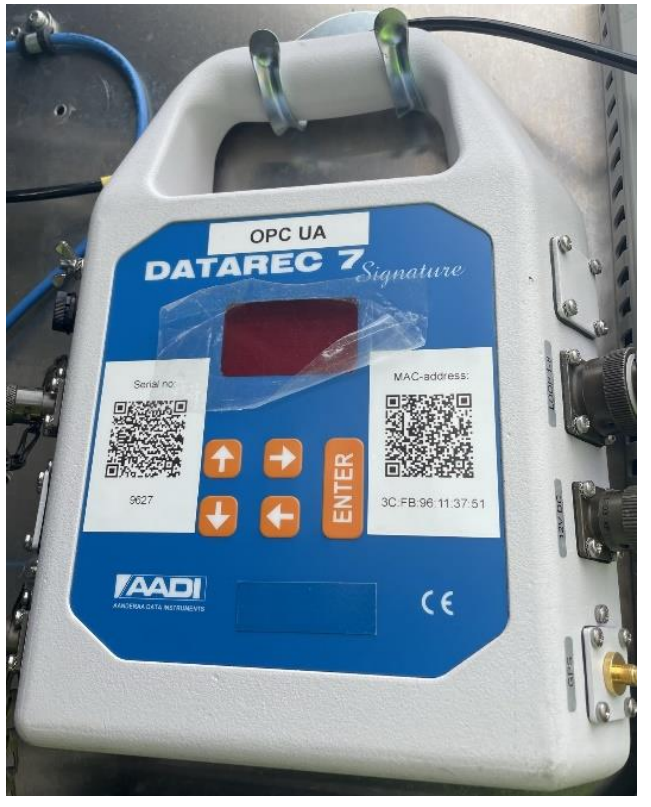

*Figur 3. Eksempel på en Dr7 OPCUA sykkel som er hengt opp i et skap.*

# <span id="page-5-0"></span>3 Montering av kabler til datalogger

## <span id="page-5-1"></span>3.1 Sensorkabel

Sensorkabelen forbinder dataloggeren med sensorledningene i vegbanen. Dataloggere som kan kobles til 4 sensorledninger (2 felt) bruker en sensorkabel, mens dataloggere som kan kobles til 8 sensorledninger (4 felt) bruker to sensorkabler.

Merk at ledninger merket 5 til 8 på sensorkabelen ikke kan brukes på Dr7 OPCUA sykkel!

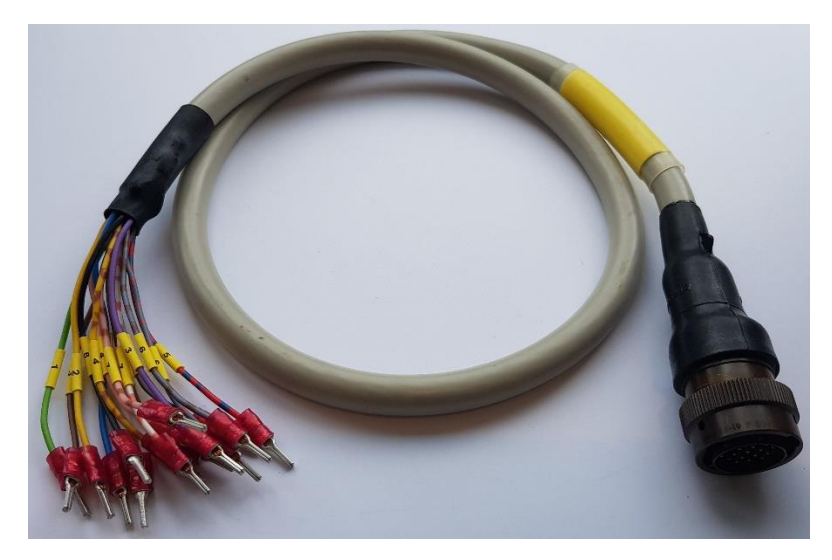

*Figur 4. Sensorkabel. Alle sensorkabler består av 16 ledninger nummerert parvis 1-8.*

## <span id="page-5-2"></span>3.1.1 Kobling til rekkeklemmene

Det er bare nødvendig å koble til like mange ledninger fra sensorkabelen som antall ledninger som kommer fra vegen.

Det er anbefalt å isolere ubrukte ledninger, s[e Figur 5.](#page-5-3)

<span id="page-5-3"></span>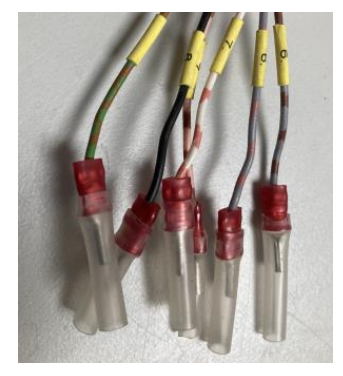

*Figur 5. Isolerte ender på sensorkabelen.*

## <span id="page-6-0"></span>*3.1.1.1 4 sensorledninger (2 felt)*

De 16 ledningene på enden av sensorkabelen er nummerert 1-8, to av hvert nummer. Ledningene kobles i rekkeklemmene. I utgangspunktet skal de to ledningene merket «1» kobles lengst til venstre i rekkeklemmene, de to ledningene merket «2» kobles etter det osv. Det er likevel viktig å sjekke at nummereringen på ledningene på sensorkabelen stemmer overens med nummereringen av sensorledningene på undersiden av rekkeklemmene.

Merk at ledninger merket 5 til 8 på sensorkabelen ikke kan brukes på Loop Monitor sykkel!

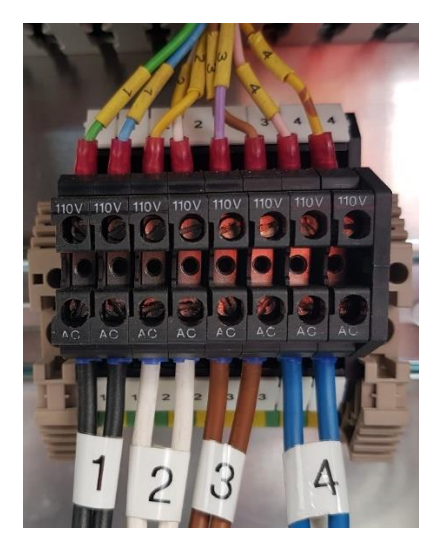

*Figur 6. Eksempel på kobling av sensorkabel i rekkeklemmer. Her er det koblet på 4 sensorer. De 8 ledningene merket 5-8 er ikke tilkoblet.*

## *3.1.1.2 8 sensorledninger (4 felt)*

Koble den første sensorkabelen slik som beskrevet ovenfor [i 3.1.1.1](#page-6-0) for 4 sensorledninger, i de første 8 rekkeklemmene. Koble deretter den andre sensorkabelen videre på samme måte i rekkeklemmene 9-16. Hvis det er koblet riktig skal ledningene merket «1» på sensorkabelen være koblet til sensorledningene på undersiden av rekkeklemmene merket «5».

Merk at ledninger merket 5 til 8 på sensorkabelen ikke kan brukes på Loop Monitor sykkel!

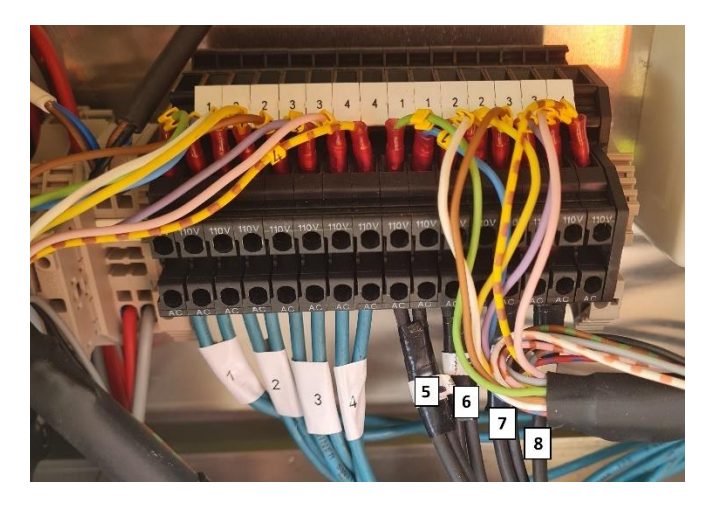

*Figur 7. Eksempel på kobling av to sensorkabler i rekkeklemmer. Her er det koblet på 8 sensorer (sløyfer). De 8 første ledningene (1-4) på den første sensorkabelen er koblet mot sensorene 1-4. De første 8 ledningene (1-4) på den andre sensorkabelen er koblet mot sensorene 5-8. På begge sensorkablene er de siste 8 ledningene (5-8) ikke tilkoblet.*

## <span id="page-7-0"></span>3.1.2 Kobling til datalogger

## <span id="page-7-1"></span>*3.1.2.1 4 sensorledninger*

Pluggen på sensorkabelen kobles inn på den eneste porten som passer. Hvis det finnes to sånne porter på dataloggaren er den korrekte forhåpentligvis merket «Loop 1-8».

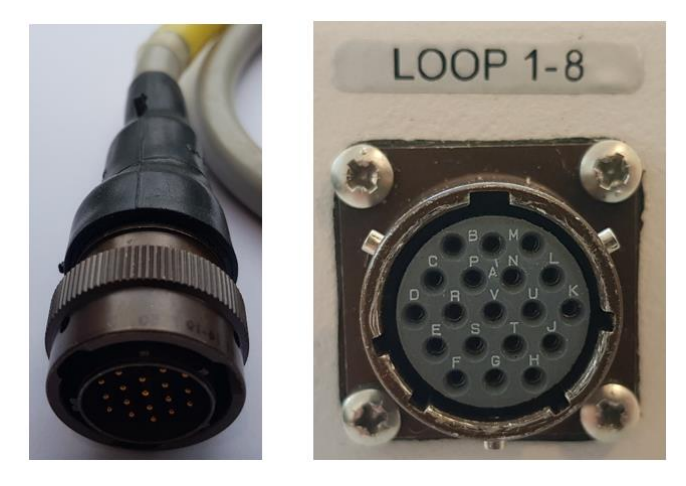

*Figur 8. Til venstre vises pluggen på sensorkabelen og til høyre vises porten på Dr7 OPCUA sykkel der sensorkabelen skal kobles på.*

#### *3.1.2.2 8 sensorledninger*

Sensorkabelen for sensor 1-4 kobles inn på porten merket «Loop 1-8», mens sensorkabelen for sensor 5-8 kobles inn på porten merket «Loop 9-16». Se tilsvarende bilder i [3.1.2.1.](#page-7-1)

# <span id="page-8-0"></span>3.2 Kommunikasjonskabel

Kommunikasjonskabelen forbinder dataloggaren med ruteren. Kabelen er enten blå eller gul.

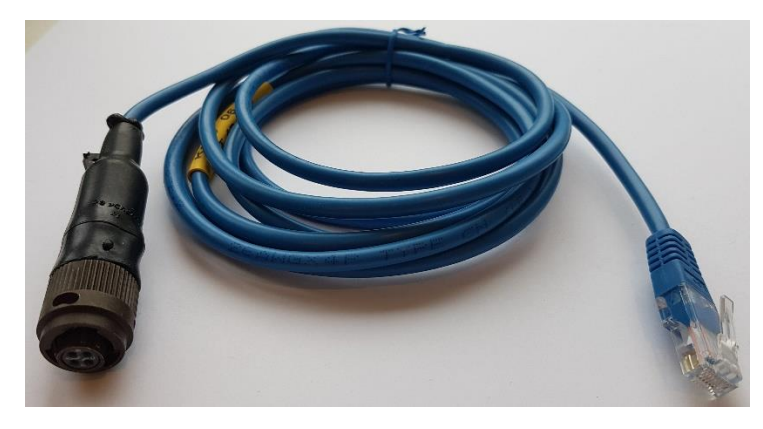

*Figur 9. Kommunikasjonskabel.*

#### <span id="page-8-1"></span>3.2.1 Kobling til ruter

Enden med RJ45-plugg kobles på ruteren. Det finnes flere type rutere, men på de vanligste ruterne skal pluggen kobles inn sli[k Figur 11](#page-8-2) o[g Figur 12](#page-8-3) viser.

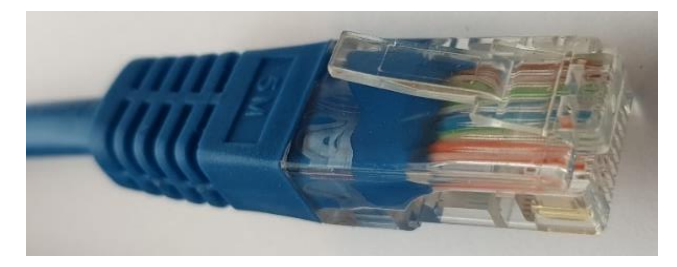

*Figur 10. RJ45-plugg på kommunikasjonskabelen.*

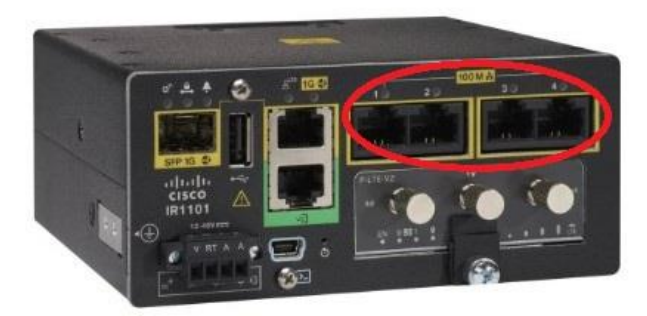

*Figur 11. IR1101-ruter. Kommunikasjonskabelen kobles inn på en av portene innenfor den røde sirkelen (1-4).*

<span id="page-8-2"></span>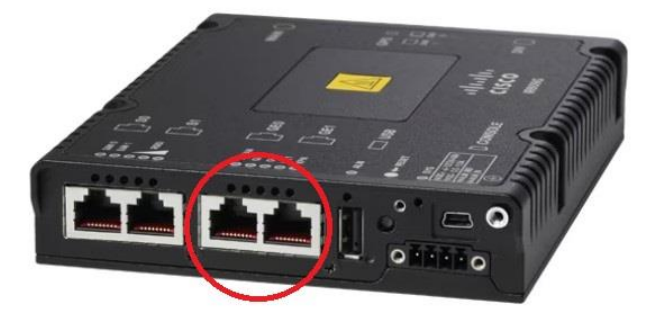

*Figur 12. Cisco 809-ruter. Kommunikasjonskabelen kobles inn på en av portene innenfor den røde sirkelen (GE0 eller GE1).*

<span id="page-8-3"></span>Installasjonsveileder Dr7 OPCUA v. 1.0 13.11.2023 sykkel

## <span id="page-9-0"></span>3.2.2 Kobling til datalogger

Pluggen på den andre enden kobles inn i dataloggerens LAN-port.

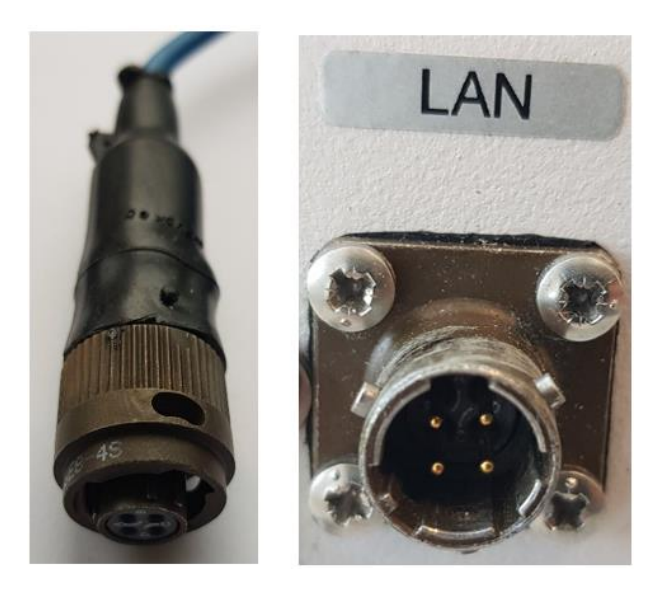

*Figur 13. Til venstre vises pluggen på kommunikasjonskabelen og til høyre vises porten på Dr7 OPCUA sykkel der kommunikasjonskabelen skal kobles på.*

## <span id="page-9-1"></span>3.3 GNSS-antenne

Tilkobling av GNSS-antenne er valgfritt. GNSS-antenne kan brukes til klokkesynkronisering, men synkronisering skjer primært med NTP (over nettverket).

## <span id="page-9-2"></span>3.3.1 Kobling til datalogger

Koble GNSS-ledningen til dataloggerens GNSS/GPS-port.

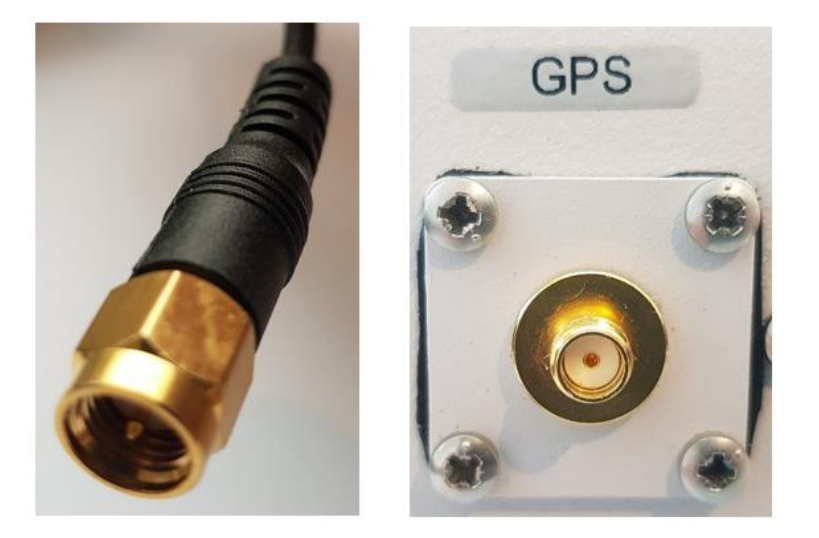

*Figur 14. Til venstre vises pluggen av GNSS-ledningen og til høyre vises porten på Dr7 OPCUA sykkel der GNSS-ledningen skal kobles på.*

# <span id="page-10-0"></span>3.4 Jordingsledning

Tilkobling av jordingsledning er anbefalt.

## <span id="page-10-1"></span>3.4.1 Kobling til datalogger

Koble jordingsledningen til dataloggeren sin jordingspunkt.

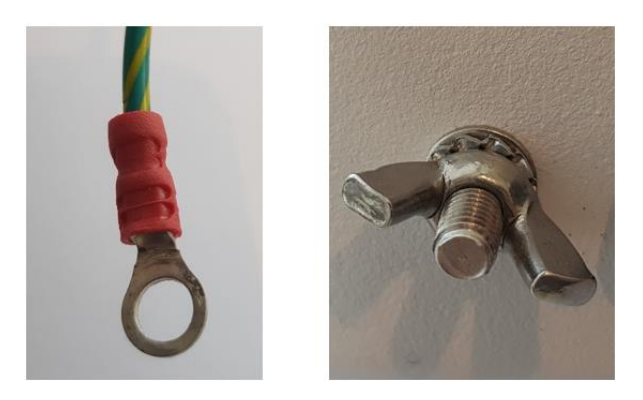

*Figur 15. Til venstre vises enden av jordingsledningen og til høyre vises jordingspunkt på Dr7 OPCUA sykkel der jordingsledningen skal kobles på.*

# <span id="page-10-2"></span>3.5 Strømkabel

Strømkabelen forsyner dataloggeren med strøm. Den kan kobles til enten batterilader med reservebatteri eller til vanlig strømforsyning uten reservebatteri.

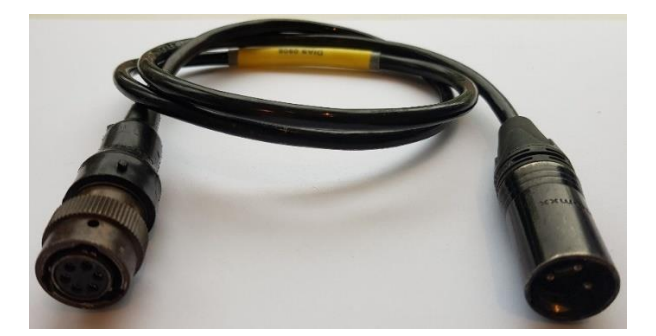

<span id="page-10-4"></span>*Figur 16. Strømkabel.*

#### <span id="page-10-3"></span>3.5.1 Kobling til datalogger

Koble strømkabelen til dataloggerens strømport.

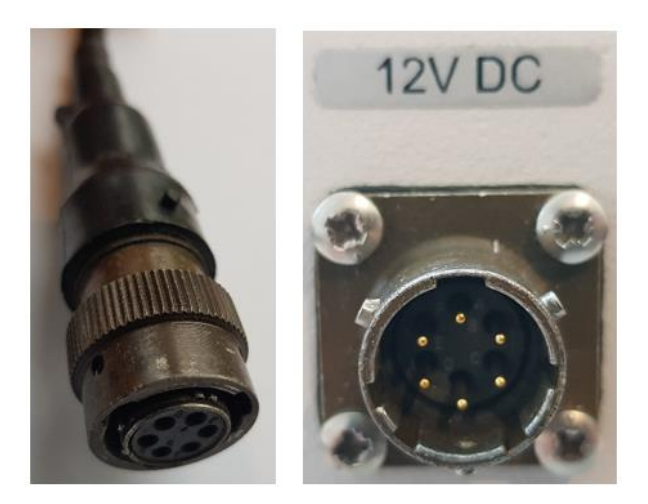

*Figur 17. Til venstre vises pluggen på strømkabelen og til høyre vises porten på Dr7 OPCUA sykkel der strømkabelen skal kobles på.*

# <span id="page-11-0"></span>3.5.2 Koble batterilader med reservebatteri

Koble batteri og batterilader til stikkontakt i henhold til skissen under. Bilde av XLR3M og XLR3F finnes [i Figur 22](#page-12-2) i avsnitt [4.](#page-12-1)

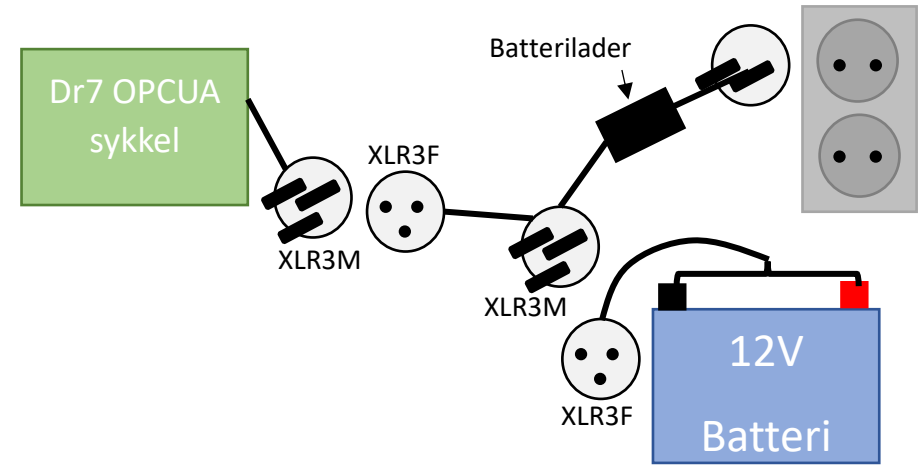

*Figur 18. Prinsippskisse over strømkobling med reservebatteri.*

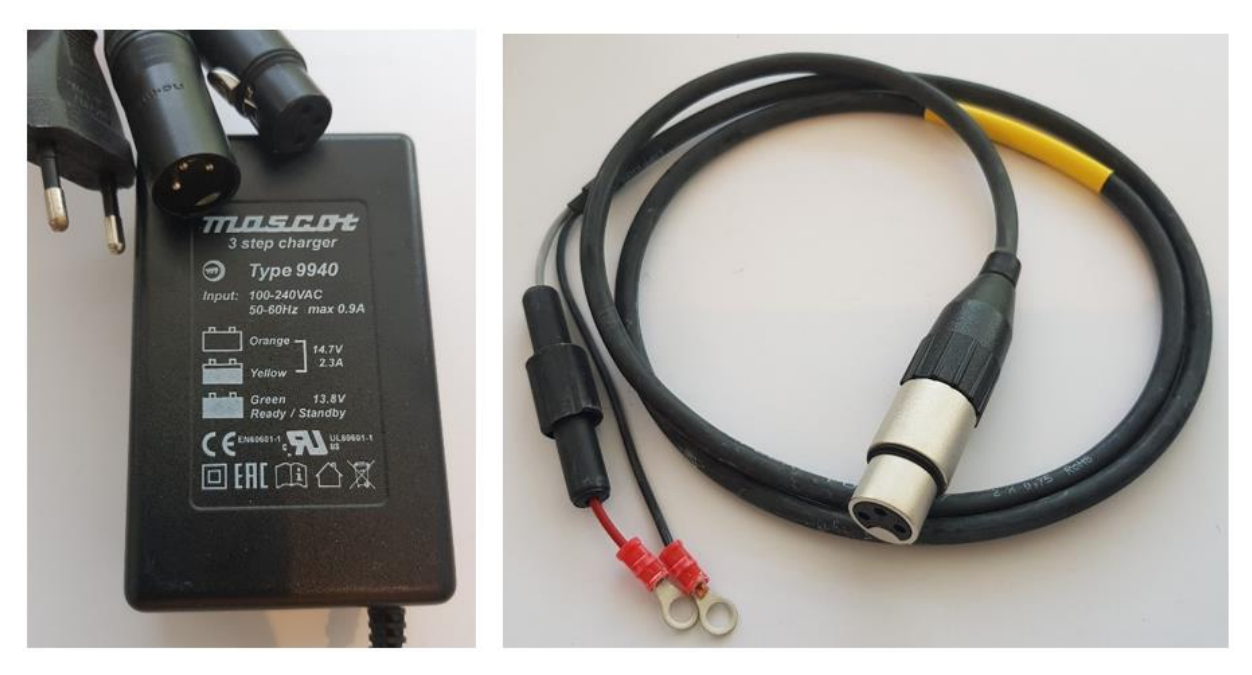

*Figur 19. Bilde til venstre viser batterilader med to plugger for å koble på strømkabelen til Dr7 OPCUA sykkel [\(Figur 16\)](#page-10-4) og kabelen til reservebatteri (bilde til høyre).*

#### <span id="page-12-0"></span>3.5.3 Koble strømforsyning uten reservebatteri

Koble strømforsyning til stikkontakt i henhold til skissen under. Bilde av XLR3M og XLR3F finnes i [Figur 22](#page-12-2) i avsnitt [4.](#page-12-1)

![](_page_12_Figure_2.jpeg)

*Figur 20. Prinsippskisse for strømtilkobling uten reservebatteri.*

![](_page_12_Picture_4.jpeg)

*Figur 21. Strømforsyning med plugg for å koble strømkabelen til Dr7 OPCUA sykkel [\(Figur 16\)](#page-10-4).*

# <span id="page-12-1"></span>4 Oppstart av datalogger

Koble XLR3M på strømkabelen med XLR3F på strømforsyningen/batteriladeren for å få strøm på dataloggeren.

<span id="page-12-2"></span>![](_page_12_Picture_8.jpeg)

*Figur 22. Bilde til venstre viser plugg (XLR3M) på strømkabelen til Dr7 OPCUA sykkel. Bilde til høyre viser plugg (XLR3F) fra strømforsyning eller batterilader.*

# <span id="page-13-0"></span>5 Bruk av display

Displayet er ikke nødvendig å bruke for igangsetting av dataloggeren.

I displayet kan du få informasjon om bl.a. sensorkobling, sensorfrekvens og sensoraktivitet. Detaljert informasjon om bruk av displayet finnes i dokument [«Display for Datarec7-opcua»](https://vegvesen.sharepoint.com/:b:/r/sites/arb-trafikkdata/Shared%20Documents/Trafikkregistreringsutstyr/Aanderaa/display-for-datarec7-opcua.pdf?csf=1&web=1&e=ZteWf3) på Teamsområdet (dette teamsområdet er for de som arbeider med trafikkdata i Statens vegvesen, fylkeskommunene, kommuner og Nye Veier).

![](_page_13_Picture_3.jpeg)

*Figur 23. Nærbilde av display med knapper.*

# <span id="page-13-1"></span>6 Igangsetting

Brukerveiledning for igangsetting av trafikkregistreringene finnes i dokumentet [«Opprettelse og](https://vegvesen.sharepoint.com/sites/arb-trafikkdata/Shared%20Documents/Forms/AllItems.aspx?id=%2Fsites%2Farb%2Dtrafikkdata%2FShared%20Documents%2FGeneral%2FOpprettelse%20og%20gangsetting%20av%20m%C3%A5lestasjoner%20MSR%2DDATAINN%2DVEGKANT%2Epdf&parent=%2Fsites%2Farb%2Dtrafikkdata%2FShared%20Documents%2FGeneral)  [igangsetting av trafikkregistreringsstasjon»](https://vegvesen.sharepoint.com/sites/arb-trafikkdata/Shared%20Documents/Forms/AllItems.aspx?id=%2Fsites%2Farb%2Dtrafikkdata%2FShared%20Documents%2FGeneral%2FOpprettelse%20og%20gangsetting%20av%20m%C3%A5lestasjoner%20MSR%2DDATAINN%2DVEGKANT%2Epdf&parent=%2Fsites%2Farb%2Dtrafikkdata%2FShared%20Documents%2FGeneral).

![](_page_14_Picture_0.jpeg)

Statens vegvesen Pb. 1010 Nordre Ål 2605 Lillehammer

Tlf: (+47) 22 07 30 00

firmapost@vegvesen.no